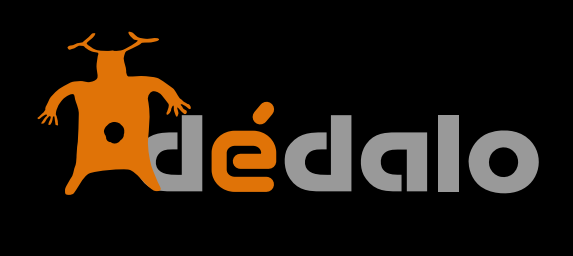

**Jerarquías**

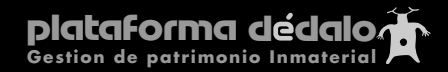

### **Jerarquías**

Generalidades

En esta versión de Dédalo se ha creado una nueva sección donde podemos crear, modificar o eliminar diversos listados jerárquicos.

Se abre la posibilidad de generar diferentes tipos de listados jerárquicos: Onomásticos, Topónimos, Históricos, Antropológicos...

Además de listados jerárquicos Dédalo permite la creación de modelos asociados a estas jerarquías, estos modelos contienen los meta-datos de los términos descriptores de la jerarquía principal.

Todas la jerarquías son creadas por el administrador del sistema (nivel 9), pero pueden ser editadas cambiadas y completadas por un usuario que acceda al tesauro (nivel 4).

Las jerarquías creadas o activadas desde su sección "jerarquías" del módulo tesauro, actúan y se visualizan directamente en la sección "tesauro" del mismo módulo.

Al crear o modificar una jerarquía, se está declarando un nuevo modelo de organización y estructuración de la información. Piénselo dos veces antes de activar o cambiar la estructura de una jerarquía ya que afectará a diversas partes de sistema.

Por lo general, las jerarquías que necesite, las creará al instalar Dédalo, pero no está limitado a la hora de crear una nueva, según las necesidades.

Dédalo instala dos jerarquías por defecto:

#### **Tesauro general**

Esta jerarquía es de tipo "Tesauro" (no definido si histórico, antropológico..., la definición del tipo se puede cambiar) y consta de dos partes: la primera con los términos descriptores y la segunda con el modelo de los metadatos de los descriptores. Esta jerarquía cuenta con un término general denominado "Tesauro General" tanto en la parte de los términos, como en la del modelo, siendo este, el primer término o término raíz de la jerarquía. Siéntase libre de cambiar tanto el nombre de la jerarquía como la del término raíz, ya que puede que no coincida el "tipo" inicial con la jerarquía que necesite.

## **España** (o cualquier país indicado en la instalación)

Esta jerarquía es de tipo "Toponimia" y consta de dos partes: la primera con los términos descriptores y la segunda con el modelo de los metadatos de los descriptores.

Esta jerarquía cuenta con el Nomenclator Conciso de los Pueblos de España (una versión adaptada al uso de Dédalo con 8866 términos definidos en los que se encuentran los municipios, provincias, comunidades... de todo el territorio Español). También cuenta con el modelo territorial que es usado como metadatos para identificar los términos descriptores.

Esta es una estructura acabada y en principio no necesitará cambiarla salvo error u omisión.

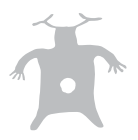

Si necesita un modelo territorial no definido o ya estandarizado en Dédalo puede consultar la "descripción del modelo topónimo para la incorporación en Dédalo"

### **Descripción y uso de las jerarquías**

Las jerarquías dentro de Dédalo se identifican con el estándar internacional ISO 3166-1. y constan de 3 identificadores únicos y unívocos, el ID, el TLD (alpha2), el TLD (apha3). Estos tres datos son requeridos siguiendo el estándar ISO.

Por defecto, Dédalo incluye las jerarquías topónimas de todos los países, estandarizadas con sus respectivos TLD.

Para crear una nueva jerarquía, deberá introducir además de su nombre, un ID único, un TLD (alpha2) único y un TLD (alpha3) único; si cualquiera de estos identificadores ya está usado, el sistema lo indicará y no dejará crear la nueva jerarquía.

ID sólo puede contener caracteres numéricos.

TLD (alpha2) sólo puede contener 2 caracteres alfabéticos (NO numéricos). TLD (alpha3) sólo puede contener 3 caracteres alfabéticos (NO numéricos).

También ha de asignar un "Tipo". Las tipologías están abiertas a cualquier nomenclatura (Histórica, Toponimia, Onomástica...). Puede usar cualquier definición del tipo de jerarquía.

Tipologías en Jerarquías

Tipo

**ID** Nombre  $1$   $\frac{1}{10}$  Tesauro **■** Toponimia

Este campo sirve para la agrupación en la sección "tesauro", por tanto si creamos un nuevo tipo de jerarquía, apare como un apartado dentro de dicha secci (tesauro).

A Nuevo Tipo

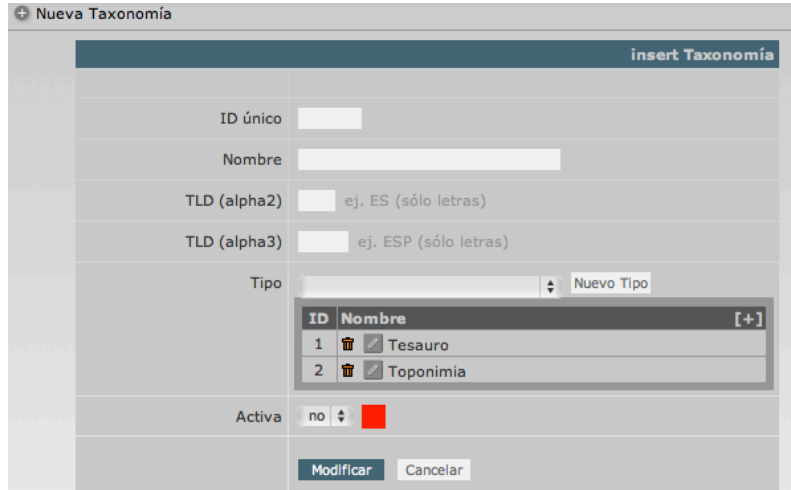

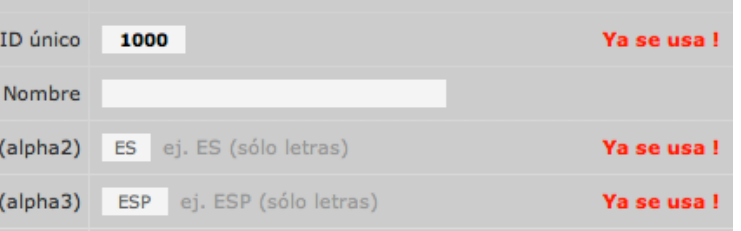

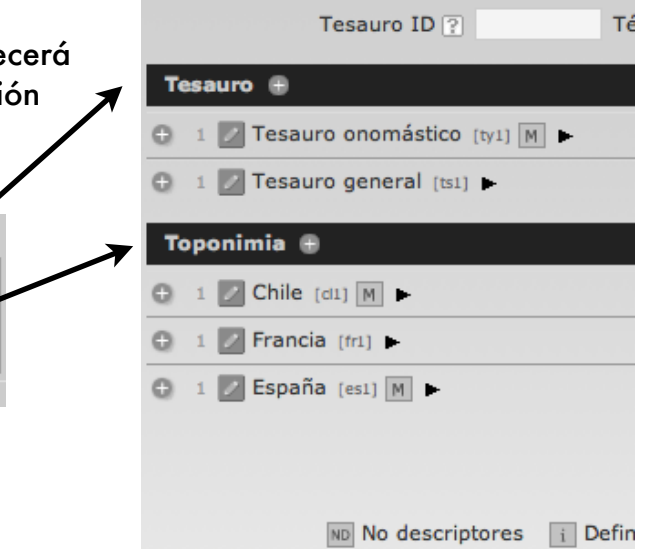

Co-relación de las Tipologías en la sección tesauro

## **Un caso práctico: Creación y administración de las jerarquías**

El primer paso para crear una jerarquía es tener privilegios de administrador (nivel 9). Con nivel 9, el sistema nos permite acceder a la sección "Jerarquías" dentro del módulo "Tesauro".

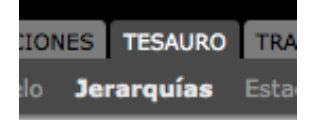

La pantalla de edición de las jerarquías está dividida en dos zonas, a la izquierda tenemos el listado de las jerarquías, y a la derecha el listado de términos que contiene la jerarquía seleccionada. Este listado, visualizará los términos descriptores o el modelo de meta-datos. El modelo siempre se identifica por un color diferente y un encabezado titulado "Modelo".

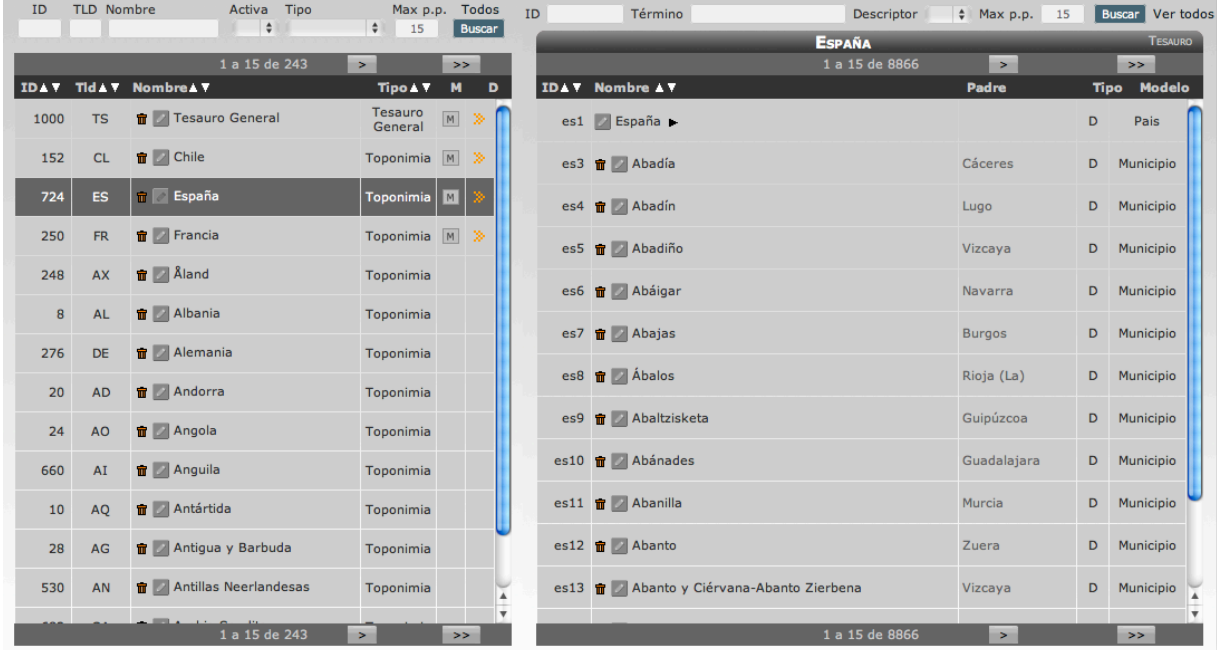

Edición de jerarquías con el listado de **términos** de la jerarquía "España"

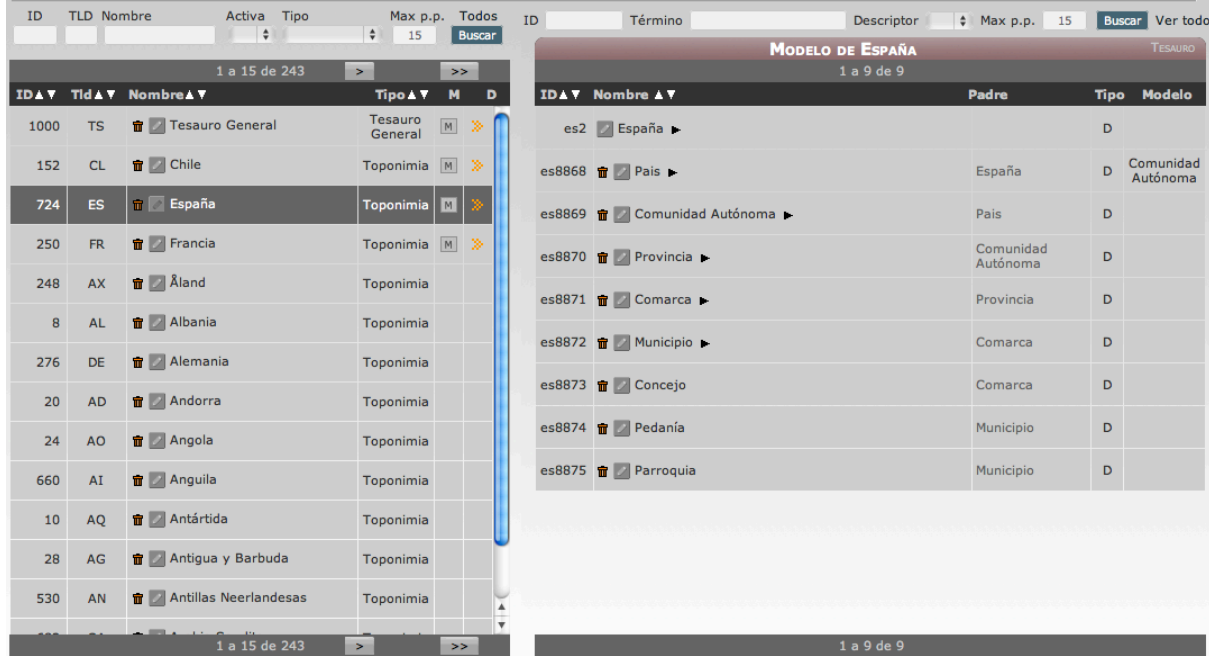

Edición de jerarquías con el listado del **modelo** de la jerarquía "España"

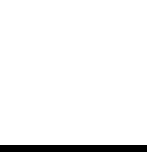

Uno de los factores a tener en cuenta es que el modelo NUNCA es descriptor, ni se usa como término indexable. El modelo habla del tipo de datos que definen los términos descriptores, en el caso del modelo de "España", como se trata de una jerarquía de tipo "Toponimia" habla de la organización territorial o el "modelo" de división territorial de la jerarquía "España". Como se puede apreciar, el modelo tiene términos como "País", "Comunidad autónoma", "Provincia"... que no refieren a ningún lugar en concreto, pero permiten la identificación de los términos descriptores.

Una vez familiarizado con la ventana de jerarquía, vamos a crear una nueva:

1 Puse el botón "nueva jerarquía"

Al pulsar este botón Dédalo nos abre una ventana en la que debemos introducir los datos de la nueva jerarquía. Recuerde que son obligatorios el numero y los dos TLDs.

2 En este caso vamos a crear un Tesauro antropológico, que será una jerarquía nueva, con una tipología nueva.

Rellene los campos tal como aparecen en la pantalla.

Si en el campo tipo no aparece el término Antropología, realice estas acciones:

# 2.1 pulse en el botón "Editar Tipo"

e Editar Tipo Tipo

En la pantalla aparecen todas las tipologías que están registradas en el sistema

# 2.2 pulse en el botón [+]

aparece el campo "nombre" en el que podemos introducir la nueva tipología.

2.3 Introduzca "Antropología" y pulse el botón [ok].

Una vez introducida, queda reflejada en el listado de tipologías donde se puede seleccionar, borrar o editar.

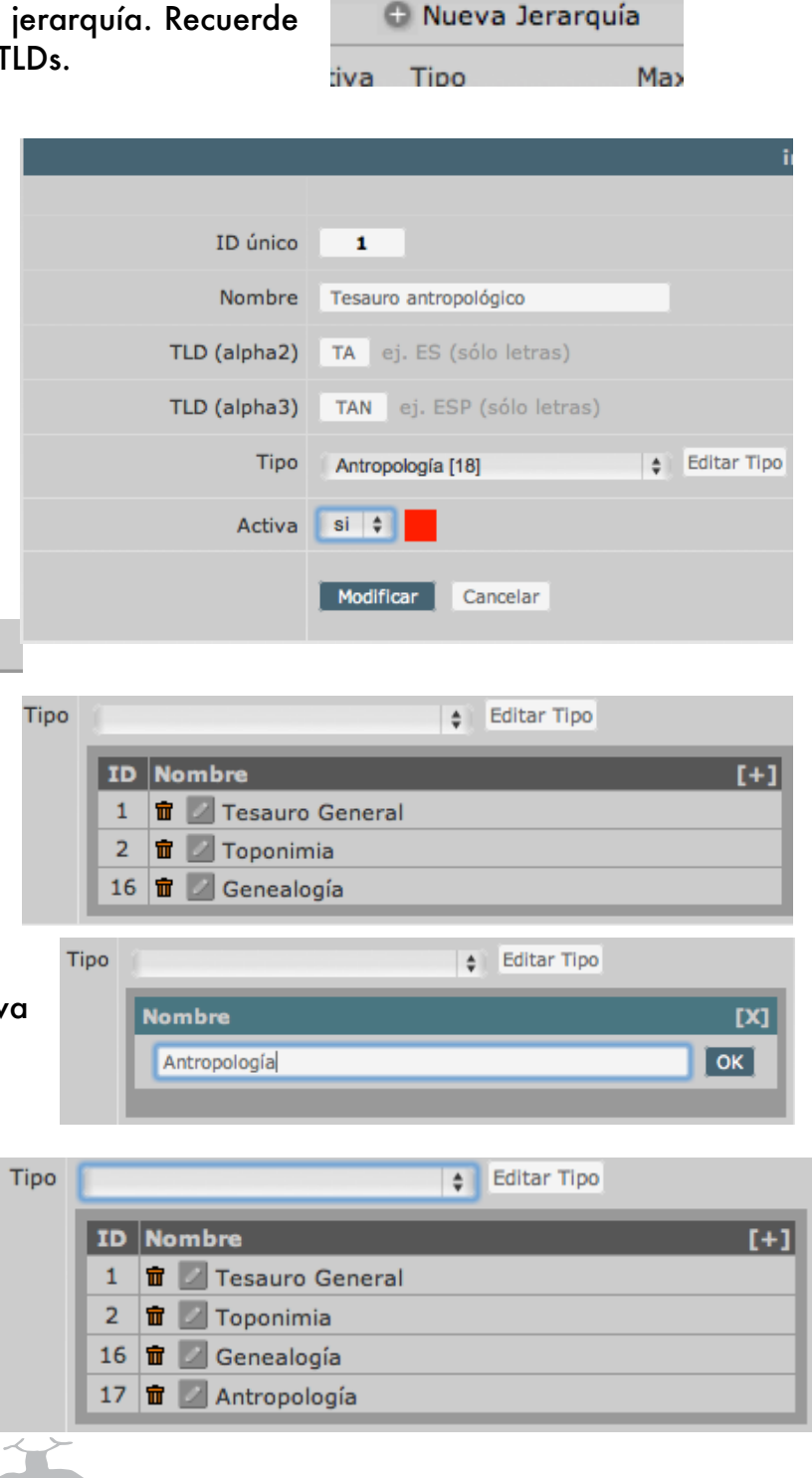

3 Una vez hemos creado una jerarquía, el sistema crea las tablas en MySQL con toda la estructura jerárquica y asigna dos nuevos registros con el nombre de la jerarquía como términos raíz.

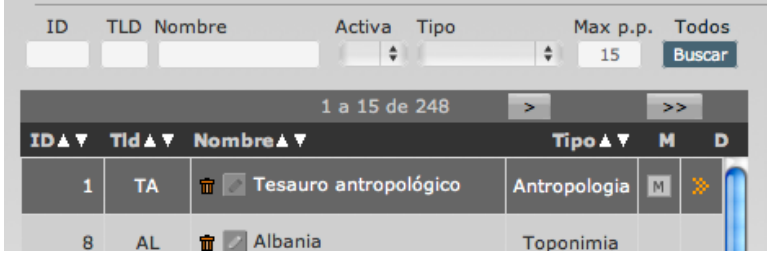

El primer termino (id = **ta1**) para la asignación de los términos descriptores El segundo término (id = **ta2**) para la asignación del modelo.

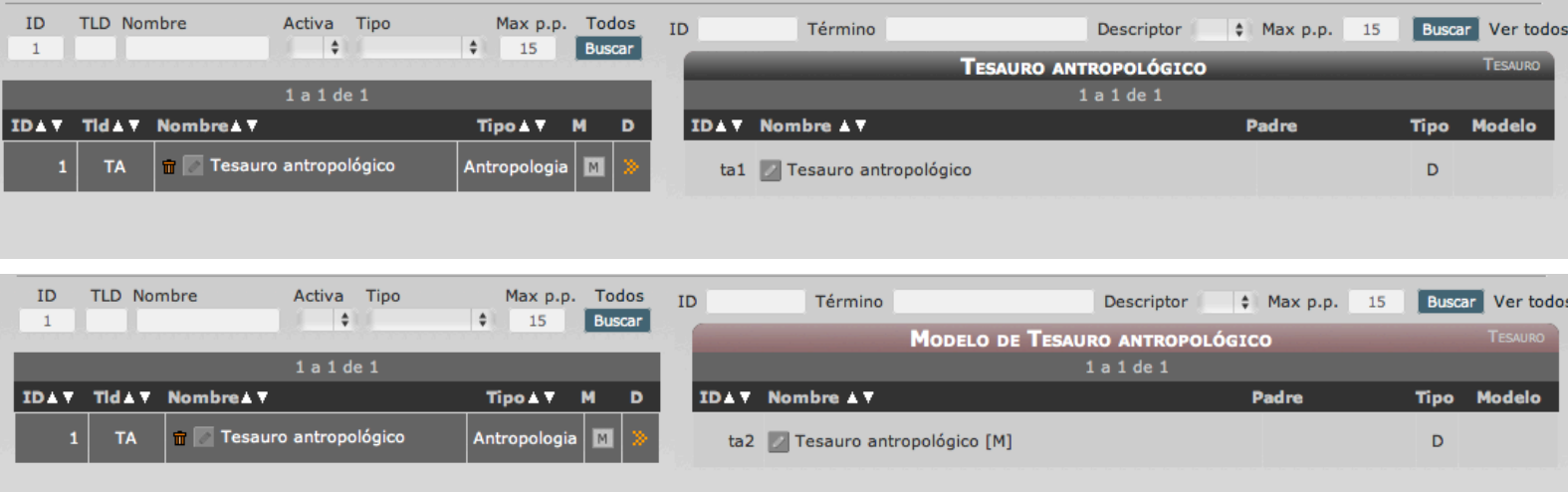

Nota: para acceder a los términos de una jerarquía pulse sobre el botón [>>] y para acceder al modelo pulse sobre el botón [M] M

> Se ha de tener en cuenta que el TLD (alpha2) es arrastrado en toda la identificación de la jerarquía, por tanto una término de una jerarquía con un TLD = TA siempre tendrá un id con el siguiente formato:

## Id = **ta1** Id = **ta5342**

En el caso de España el TLD (alpha2) = ES por tanto todos los términos tendrán una numeración precedida de ese TLD, ej: **es152**

Enhorabuena!!!! ya tiene una nueva jerarquía dentro del sistema y puede ser consultada o rellenada dentro del módulo tesauro.

Accede a la sección "Tesauro" para ver que efectivamente la jerarquía se ha creado.

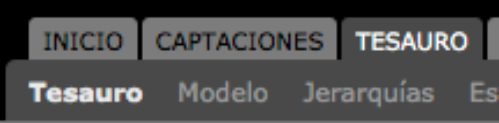

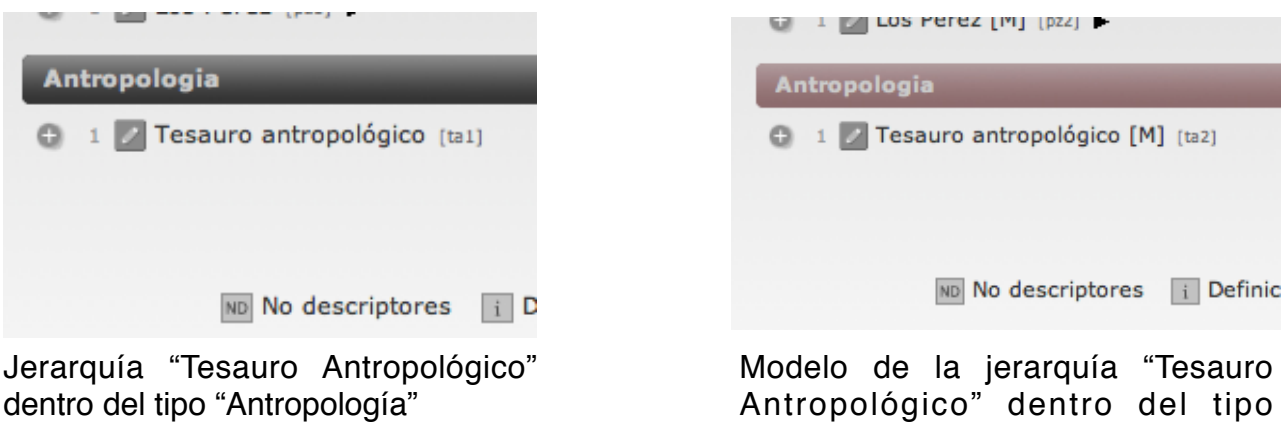

"Antropología"

## **Particularidades a tener en cuenta en la creación de una jerarquía: Tipologías**

### **1 Toponimia :**

Las jerarquías, en general, son listados organizados que se utilizan para indexar el contenido de las captaciones. Esta afirmación es cierta en la totalidad de las jerarquías, pero existe una tipología que además se usa en otros módulos como la captación, o informantes... son las jerarquías de tipo "Toponimia".

Este tipo de jerarquías tienen la particularidad de contener descriptores geográficos específicos, en las versiones anteriores de Dédalo estos descriptores se encontraban en la sección municipios dentro del módulo captaciones, y no se podían usar como descriptores topónimos en la indexación.

Para indexar con términos topónimos se tenía que realizar una sección dentro de la jerarquía de términos principal totalmente nueva con el listado de términos topónimos, duplicando el trabajo y haciendo que no existiera relación entre las dos estructuras topónimas.

En esta versión se ha unificado el criterio de uso de los topónimos, en una (o varias) jerarquías para no duplicar la información y poder reutilizar el trabajo de generar una jerarquía topónima.

Cuando cree una jerarquía de tipo toponimia, además de estar disponible para la indexación, estará disponible para la ubicación geográfica de las captaciones, informantes, cintas...

## **1-1 Modelos territoriales:**

En esta versión de Dédalo, se ha estandarizado el uso de ficheros para la importación de modelos territoriales que se pueden generar o descargar desde sitios oficiales para la creación de jerarquías topónimas de un país en concreto.

Si su país (o ámbito de captación e investigación) no tiene una jerarquía creada para Dédalo, puede seguir los pasos para la creación de los modelos territoriales descritos en "Creación de modelos territoriales para Dédalo".

Para la edición de los términos de las jerarquías consulte "Tesauro".

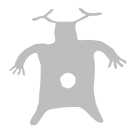